# **2.4GHz Wireless Keyboard and Mouse Combo**

# User Manual

 x Wireless Keyboard 1 x Wireless Mouse x 2.4G USB Receiver x User Manual x Warranty Card

# **Specification of Keyboard**

# **Specification of Mouse**

# spacing e spacing laintiff efendant ppellant espondent brow

- 
- 
- **Pairing Indicator:** Pairing mode.

If there is no light displayed at all, the battery is completely drained. For this situation, it is time to replace the battery.

**Storage Slot:** Open slot and insert 2 x AAA batteries (not included) . 2.4G USB receiver is storaged in this slot.

Step 1. Slide the power switch to right to turn on the keyboard, then plug 2.4G USB receiver into an USB port of the computer.

# **(Note: If connection failure, press "Esc + Q " together to pair.)**

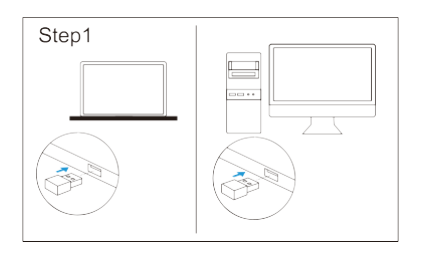

Step 2. Insert 2 x AAA batteries (not included) into the mouse.

# **(Note: If failure, pressthe Wheel and Right-button togetherfor 3**

- 1.Open the battery cover(underside ofmouse) and remove the USB Receiver Dongle from the battery bay.
- 2. Install the 2 AAA batteries (supplied) and replace the bay cover.
- 3. Switch the mouse ON (switch top/right on underside of mouse).
- 4. Plug the Receiver Dongle into anavailable USB port on your computer.

# **Power SavingMode**

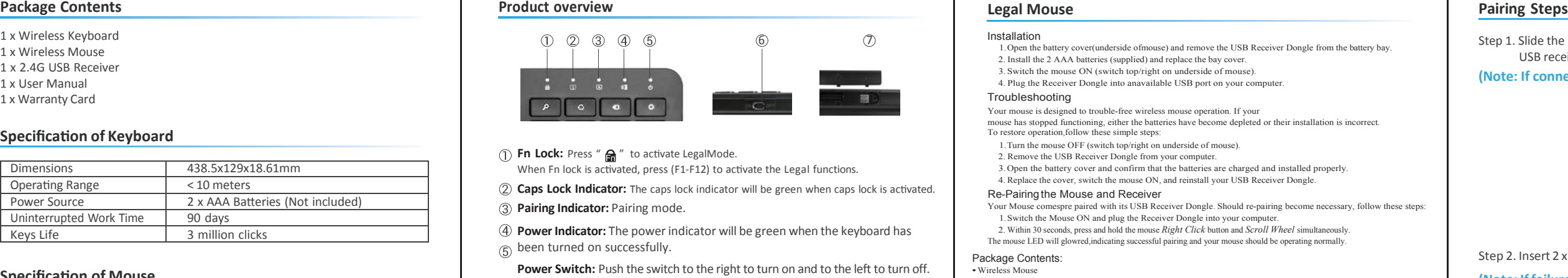

The keyboard and mouse will enter sleep mode after being idle for 3 seconds. Press any key and simply move the mouse in any direction to wake up.

# **Power Steps**

# **Troubleshooting**

### **If you are unable to connectthe device to yourtablet, please try the following:**

- 1. Make sure the device be switched on.
- 2. Make sure the 2.4G USB receiver be inserted into a USB port of tablet.
- 3. Make sure that there's enough powerin the device.
- 4. Make sure the device are within 10m.

Warning: Changes or modifications not expressly approved by the party responsible fow compliance could void the user's authority to operate the equipments.

The device has evaluated to meet general RF exposure requirements. The device can be used in portable exposure conditions without restriction.

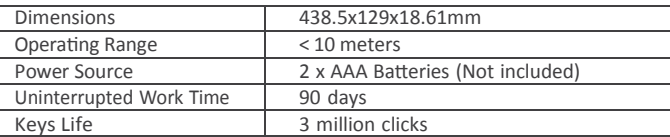

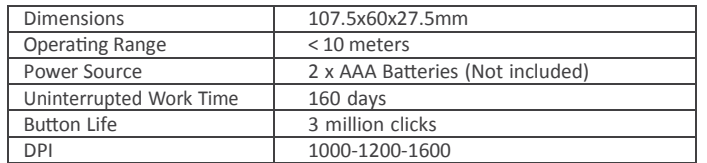

# **Keys and Functions**

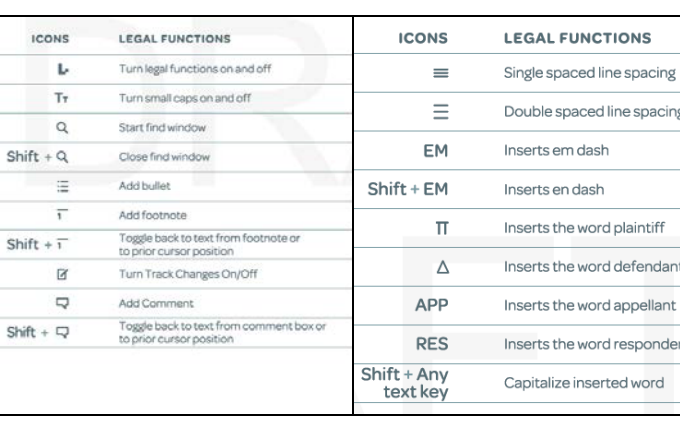

#### Installation

#### Troubleshooting

Your mouse is designed to trouble-free wireless mouse operation. If your mouse has stopped functioning, either the batteries have become depleted or their installation is incorrect. To restore operation,follow these simple steps:

- 1.Turn the mouse OFF (switch top/right on underside of mouse).
- 2. Remove the USB Receiver Dongle from your computer.
- 3.Open the battery cover and confirm that the batteries are charged and installed properly.
- 4. Replace the cover, switch the mouse ON, and reinstall your USB Receiver Dongle.

#### Re-Pairing the Mouse and Receiver

- Your Mouse comespre paired with its USB Receiver Dongle . Should re-pairing become necessary, follow these steps:
- 1.Switch the Mouse ON and plug the Receiver Dongle into your computer.
- 2. Within 30 seconds, press and hold the mouse *Right Click* button and *Scroll Wheel* simultaneously. The mouse LED will glowred,indicating successful pairing and your mouse should be operating normally.

### Package Contents:

- •Wireless Mouse
- USB Receiver Dongle (storedin mouse battery bay)
- 2AAA Batteries
- User Guide

### Technical Specifications:

- 2.4GHz RF wireless computer mouse
- Wireless range up to 30' (10meters)
- •Mouse resolution:1200dpi · Windows<sup>®</sup> XP<sup>®</sup>, Vista®, 7, 8 & 10 compatible
- Dimensions:  $3.93$ " (L)x2.36" (W)x1.42" (H)
- •Weight: 2 oz.

### **FCC Statement**

This equipment has been tested and found to comply with the limits for a Class B digital device, pursuant to part 15 of the FCC Rules. These limits are designed to provide reasonable protection against harmful interference in a residential installation.

This equipment generates, uses and can radiate radio frequency energy and, if not installed and used in accordance with the instructions, may cause harmful interference to radio communications. However, there is no guarantee that interference will not occur in a particular installation. If this equipment does cause harmful interference to radio or television reception, which can be determined by turning the equipment off and on, the user is encouraged

to try to correct the interference by one or more of the following measures:

- . Reorient or relocate the receiving antenna
- . Increase separation between the equipment and receiver

. Consult the dealer or an experienced radio/TV technician for help Specifications subject to change.

www.Legalboards.myshopify.com

**Legal Mouse**

# M/N: LW-001M